## パソコン&スパコンで計算するための基礎知識

# 2014.6.9 大阪大学レーザーエネルギー学研究センター

## 高性能計算機室 福田優子

## (ile-comp@mail.ile.osaka-u.ac.jp)

「スーパーコンピュータ利用の基礎として」2004 年より CMC の講習会で実施し てきたテキストを、パソコンのみ利用される方にも、スーパーコンピュータの知識を 生かして参考になるテキストとして、多くの専門家の方にアドバイスいただいて改版 したものを 2011 年より、レーザー研のホームページで公開しています。

さらに、2012 年 4 月には東北大学サイバーサイエンスセンターの機関紙 SENAC にも掲載していただきました。掲載にあたり、東北大学の関係者の方に丁寧にチェッ クと修正をしていただき、分かりやすいテキストになりましたので、本日はその記事 をテキストとしてお配りします。

UNIX 入門の部分は省略しましたが、CMC の講習会で実習も交えて説明がありま すし、東北大学のホームページには、テキストが公開されていますので、参考にして ください。

FORTRAN 入門のよいテキストがなかったのですが、レーザー研の共同研究者で ある摂南大学の田口先生が研究室用に作成されていたものを一般的に書き直したも のをレーザー研に提供いただき、レーザー研のホームページで公開しています。

 さらに、一般的に書き直されたものが、2012 年 7 月号の SENAC から 3 回連載さ れました。2013 年 5 月に、さらに加筆され、演習問題も追加された 2013 年版をレー ザー研のホームページで公開しています。実際に自分でプログラムを長年書いてこら れた研究者の記事ですので、大変参考になると思います。

- 参考 URL)
- ・大阪大学サイバーメディアセンター 大規模計算機システム http://www.hpc.cmc.osaka-u.ac.jp/j/index.html
- ・大阪大学レーザーエネルギー学研究センター 高性能計算機室 http://www.ile.osaka-u.ac.jp/research/cmp/ (公開テキスト)
- ・東北大学サイバーサイエンスセンター 大規模科学計算システム http://www.ss.isc.tohoku.ac.jp/

## 初めてプログラムするための基礎知識

一パソコンもスパコンも基礎は同じー

福田優子

大阪大学レーザーエネルギー学研究センター

#### 1.はじめに

大学もしくは大学院で初めてパーソナルコンピュータ(以下、パソコン)、場合によってはスー パーコンピュータ(以下、スパコン)などを用いて計算しようという方を対象に、知っておいて いただきたい基礎知識を説明します。「京」が 2011 年 6 月と 11 月に Top500 で世界一になりまし たが、急激にパソコンや研究室のクラスタマシンなどが進展し、ほとんどの方が大規模なシステ ムを利用せず、パソコンで研究を進められ、正しい基礎を勉強されないままに大学を卒業してい かれることを残念に感じています。せっかく大学にいるのだから、その間に最先端のスパコン (HPC: High Performance Computer)につながる知識も勉強してください。あくまで概念の記述に 重点をおいていますので、最新の情報や詳細は、マニュアルや各センターなどの WEB やテキスト などを参照してください。それらを理解できる下地を作りたいというのが、この記事の目的です。

プロセッサのマルチコア化や分散メモリによる並列化は、世の中の流れになっています。手元 のパソコンだけで当面はこと足りそうだとしても、最初に読んでいただければ参考になるテキス トとしてホームページで公開しているものから抜粋し、加筆修正しました。元のテキスト[1]も機 会があればご参照いただけたら幸いです。

私は、理工系の情報系以外の学生の方がスパコンを使ってシミュレーションをされるのをサポ ートしてきましたが、基礎的なことは学習したことがない、あるいは習ったことはあるけど忘れ たなど、基礎的な概念がつかめていない方も多いです。ほんの 10 年前までは、パソコンがパワフ ルだったわけではないので、計算しようとされる初心者の皆さんには端末室に来て作業していた だき、分からないことをその都度説明することができました。しかし、最近はみなさん研究室(ひ ょっとしたら自宅)からネットワーク経由で利用されるので、直接指導する機会が減っています。 また、分からないことは研究室の先輩に教えてもらうというのが難しい方も増えているように感 じています。たとえ大型の計算機を使う必要がなくても、気軽に質問していただきたいと思って いますが、質問するのも難しいですよね。講習会も活用していただくとよいのですが、都合があ わなくて、受講する機会がないままに卒業される方も多いでしょう。スパコンや計算機システム は、どんどん変化しています。研究室のまわりの方が(たとえ教授の先生でも)最新の正しい情 報をご存じとは限りません。気楽に各センターのシステム管理者や相談窓口にお問い合わせくだ さい。

 スパコンと一口で言いますが、定義は時代とともに変わりますし、種類もいろいろあります。 東北大学に導入されている NEC 製の SX というスパコンはベクトル並列型と呼ばれるもので、シス テムについて特殊なことを勉強しなくても、少し勉強して素直にプログラムを作ると簡単に性能 を引き出すことができます。ベクトル化は簡単です。理解してプログラミングを行うと、パソコ ンなどのプログラミングの基礎にもなりますし、並列化への発展も可能です。ベクトル化と並列 化については、東北大学サイバーサイエンスセンターや大阪大学サイバーメディアセンターでも 毎年何回か、講習会が開催されています。一度は勉強しておかれることを強くお薦めします。

Fortran の超初心者用のテキストの重要性も感じていましたが、摂南大学の田口先生が、ご自 分の研究室の学生のために作られていた入門書の研究室独自の部分をはぶき、Fortran の初歩か ら説明したテキスト<sup>[2]</sup>を提供してくださいました。レーザー研のホームページ<sup>[3]</sup>でも公開してい ますし、次号以降の SENAC に投稿させていただく予定ですので、ぜひ一度目を通してください。

#### 2. 計算機はややこしい? 一用語の説明ー

計算機は難しいという方と話をしていると、用語が混乱しているためと思われることがよくあ ります。メーカーによって同じものを違う用語で呼んだり、場合によっては同じ用語を異なる意 味で用いるなど、たしかに分かりにくいと思われることが多々あります。みな、自分の用語がデ ファクトスタンダードだと思われているようですし、計算機の世界はどんどん変化していますの でそのようなものだと思わないと仕方ないと思います。ただ、この記事は、概念をつかんでいた だくことを目的としていますので、この記事内の用語は以下のように統一いたします。

・計算機

スパコン、クラスタマシン、ワークステーション、パソコンの総称として用いています。ワー クステーションとは OS が Linux や UNIX で複数の人で利用している計算機を示し、パソコンやワ ークステーションも含めて説明したい場合に計算機と呼ぶことにします。また、複数の計算機を 並べて、ひとつのシステムとしたものをクラスタマシンと呼びます。

・CPU、プロセッサ、コア(中央処理装置)

計算機の心臓部分であり、演算をする装置のこと。プロセッサと呼ばれることもあります。チ ップの周波数をあげることで計算機の性能は向上してきましたが、近年では、CPU をたくさん並 べることで性能を向上しようという動きが加速してきており、CPU の中のコアが 2 つあるのはデ ュアルコア、複数のコアをもつものはマルチコアと呼ばれます。

・メモリ(主記憶装置)

計算するときにデータやプログラムを記憶するところ。電源が落ちるとデータは消えてしまい ますが、CPU と高速に通信できます。電源が切れても保存したいデータは、ディスクなどに保存 します。

・ジョブ

計算機に処理させるひとかたまりの仕事のことを意味し、ここでは主にプログラムの実行のこ と。

・デフォルト(既定値)

計算機に何かやりなさいとか、ここを利用しなさいなどと指示する際に、様々なオプションが ありますが、明示的に指定しない時に、自動的に採択される値のこと。

・サイバーサイエンスセンター、阪大 CMC、SX

東北大学サイバーサイエンスセンター、大阪大学サイバーメディアセンター(CMC)、もしくはそ のスパコンシステムのこと。SX は、サイバーサイエンスセンター、阪大 CMC に設置されているス パコンのこと。

#### 3.パソコンやスパコンを利用する前に(基礎の基礎)

## 3.1 ハードディスクは壊れる!セーブは常識

ハードディスクは壊れるものと思っていて間違いありません。プログラムや大事なデータなど 消えたら困るものは必ずセーブするようにしましょう。セーブというと、USB や DVD に保存する など他のメディアに保存することと思われるかもしれませんが、他のハードディスクにコピーし ておき、物理的に 2 箇所以上においておくこともセーブになります。地理的に離れた箇所に保存 するのがよいかもしれません。自分の財産は自分で守る、危機管理意識を常に持ちましょう。パ ソコンのハードディスクが壊れることはよくあります。

#### 3.2 研究を始める前に自分の身体は自分で守る

研究を始め、画面に向かって仕事をするようになると夢中になって時間を忘れるかもしれませ ん。ゲームやインターネットでも同じです。当然のことながら、長時間画面に向かって作業する と眼などに悪い影響があります。自分の身体や眼は自分で守るしかありません。VDT 作業指針と いうものがあり、イスの高さや画面の高さ、適度に休憩をとるなどが紹介されています。WEB で 「VDT 症候群」「VDT 作業 対策」などで調べると、たくさんヒットしますので一度は目を通し ておき、1 時間画面に向かって作業したら、10 分は眼を休めるなど、自分で工夫して、自分で自 分の身体を守ってください。長年、講習会では、頭は休めなくていいですよと話をしてきました が、最近は、頭も適当に休ませてあげないといけないと思っています。

## 3.3 プログラムを作る

パソコンやスパコンに仕事 をさせるためには、通常プログ ラムを作成します。商用のプロ グラムやソフトを利用する場 合もありますし、エクセルで大 抵のことを済ます方もいます が、ここでは基本的に自分でプ ログラミングすることを前提 にしています。先輩から引き継 いだものなど既存のプログラ ムを利用する場合も多いでし ょうが、中身を理解するように しましょう。シミュレーション の条件を変える、測定する物理 量を追加するなどプログラム の修正、追加が必要な場合にも あてはまります。

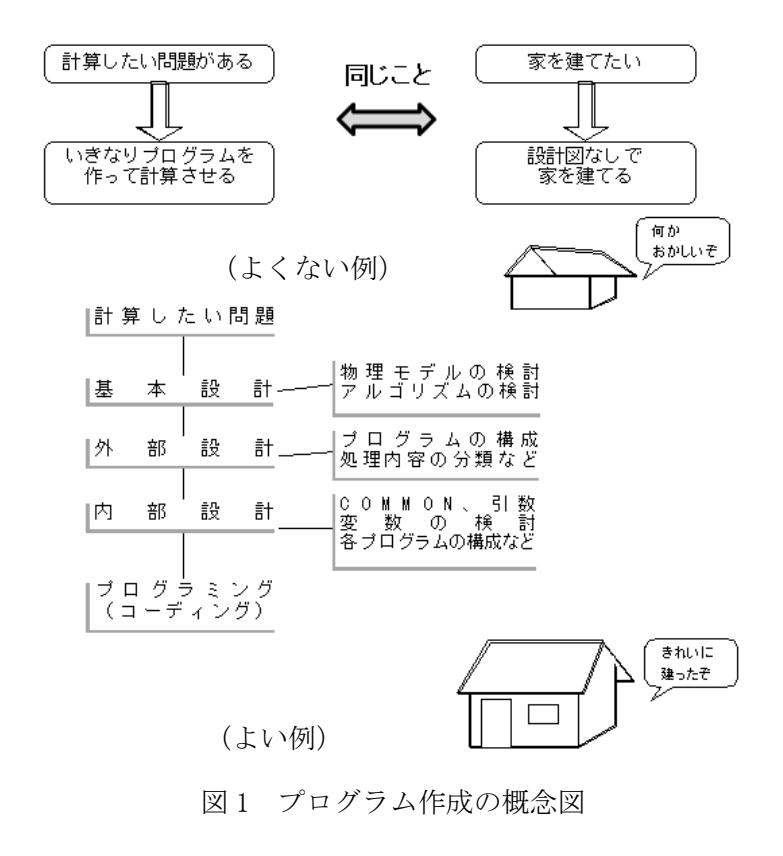

図 1 に、よくない例としてあげているように、思いつくままにプログラムを書くということは、 設計図なしに家を建てるのと同じことです。あらかじめ考えるべきことは紙に書き出し、簡単な フローチャート(流れ図)などを作っておくと、プログラミング作業は楽になり、エラーも減り ます。ドキュメントはあとで作ろうと思う方も多いと思いますが、画面に向かうときには、ドキ ュメントは完成していて、ただタイピングするだけという状態が理想です。

#### 3.4 誰が見ても分かりやすいプログラムを作りましょう

プログラミングには、それぞれ人の流儀がありますが、よいプログラムとは誰が見ても分かり やすいプログラムです。計算機は年々速くなりますし、少々回り道をさせても文句も言わず、言 われたとおり(これが問題のときもあるのですが)計算してくれます。実際に計算機を使用した 際に最も効率が悪いのは人間です。

#### ・コメントをたくさんつける

コメントとは、プログラムの実行は行なわれ ない注釈のことで、覚えのために書いておくメ モのことです。特に単位はよく間違えますので、 m (メートル) なのか cm (センチメートル) なの か、g (グラム) なのか kg (キログラム) なのか などを、プログラム中にコメントで書くように しましょう。修正箇所には日付とともに簡単な 概要を書くようにしましょう。

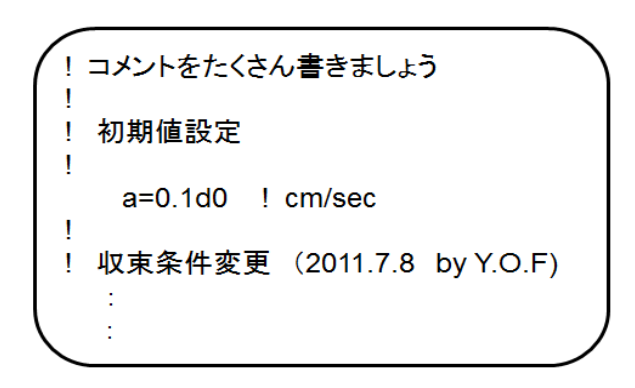

コメント例)!以降、行末までコメント

・ルールに従った変数名やファイル名をつける

レーザー研の西原研究室では、伝統的にローカルな変数は「Z」で始めるというルールがありま した。このルールに従うことで、変数を見ただけで、他では使われていないということが分かり ます。ファイル名、ディレクトリ名なども一時的なものは「z」で始めるというルールに従うこと で、あとで安心して消すことができます。

核融合科学研究所の坂上先生は、ローカル変数に加えて、仮引数、COMMON 変数や、変数の型 (REAL\*4,REAL\*8,INTEGER,CHARACTER)などでも区別するルールを作り、分かりやすくされている そうです。参考にしてください。

#### 3.5 自分のプログラムのメモリ容量に注意しましょう

計算機に計算させようという場合には速さが気になりますが、いわゆる計算機の心臓である CPU の他に、メモリをどれだけ使うかということも重要です。計算のための変数、配列の他に、計算 機に対する命令などもすべてメモリ上に展開されます。計算機を使って計算しようとする方は、 メモリ容量にも注意を払うようにしてください。2G バイトのメモリを搭載しているパソコンで 5G バイトのメモリを必要とする計算をしようとしたら、動かない、もしくは動いてもとても遅いと いうことになります。

一般的には以下のような方法で、プログラムが実行に必要とするメモリ容量を知ることができ ますが、これはファイルのサイズとは異なりますので、注意してください。

- ・ Linux,UNIX 標準の size コマンドを用いる (SX の場合は sxsize コマンド)
- ・ 大規模なプログラムの場合は概算できる場合が多い。自分で大規模な配列サイズを計算す る。例:変数の数×配列数×8 バイト+‥‥

実際には、処理系が勝手にとる一時メモリも無視できない場合がありますし、配列の動的割付 けという機能を用いた場合も size コマンドではわかりません。以下のような方法で調べることが できる場合もあります。

- ・Linux の top コマンド
- ・プログラム実行中の情報、あるいは終了後に出力される情報を参照する(SX の場合は実行 終了時の program information に詳細が表示されます)

#### 3.6 メモリとスワップとキャッシュ

パソコンでいろいろ仕事をさせている場合も同様ですが、多数の仕事を同時に計算機にさせる と、メモリに入りきらない分は、メモリよりもはるかにアクセス速度の遅いディスク装置などに 追い出されます。この状態をスワップと呼びます(図 2)。スワップが発生するとシステムの効率 は非常に悪くなります。前節で 2G バイトのメモリを搭載しているパソコンで 5G バイトのメモリ を必要とする計算をしようとしたら、とても遅い場合があると書きました。このような場合は、 メモリに入りきらない分をディスクに入れたり出したりしながら計算しようとしますので遅くな

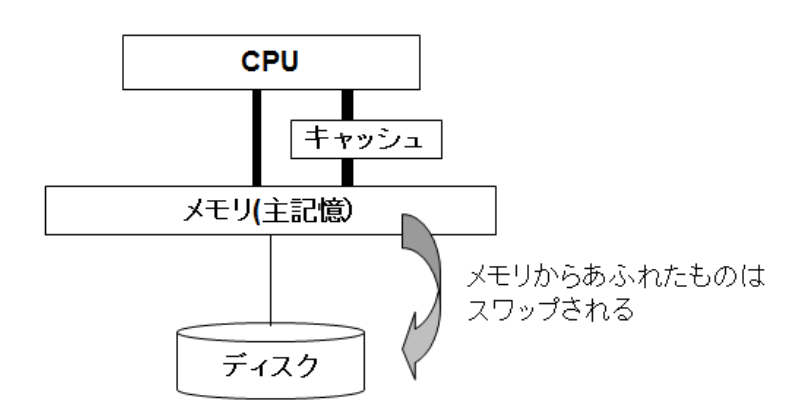

図 2 CPU とメモリとスワップの概念図

ります。メモリを増設したら パソコンが速くなったとい う経験をお持ちの方も多い のではないでしょうか。

さらに、キャッシュとい う言葉も聞いたことがあり ますか。CPU で高速に計算す るためには、メモリからいか に高速にデータを供給する かが重要ですので、CPU とメ モリの間のデータ転送の遅

延を隠ぺいするために用いられます。パソコンなどでは特に、ここを効率よく利用することも高 速化では重要です。計算速度(=計算時間)にだけまどわされないように注意してください。

#### 4.プログラミングするときに気をつけてほしいこと

#### 4.1 メモリのアクセスは連続に

3 章の最後で説明したように、メモリやキャッシュを有効に利用することはプログラミングの基 本ですが、実際にプログラムを作るときには、極力メモリに連続アクセスするように心がけてく ださい。そうすれば、難しいことは考えなくても有効利用できます。ここでは Fortran の説明は

しませんので、Fortran がわからないという 方は、詳細は田口先生のテキスト[2]などを勉 強してください。プログラムのイメージを紹 介します。Fortran では、1 次元配列はa (100)のように宣言すると、メモリ上には図 3 上のように配置されます。プログラムでは 図 3 下のように書くと、aに連続的にアクセ スすることになります。

a(100,50)のような 2次元以上の配列でも、 メモリ上では 2 次元ではなく、1 次元に並ん

でいます。2 次元以上の 配列の場合には、図 4 の 左のプログラムのように、 配列の 1 次元目を内側の ループにすると、メモリ に連続的にアクセスする ことになります。しかし、 右のように配列の 2 次元 目の内側のループに書く と、100 個おきに不連続 にアクセスすることにな

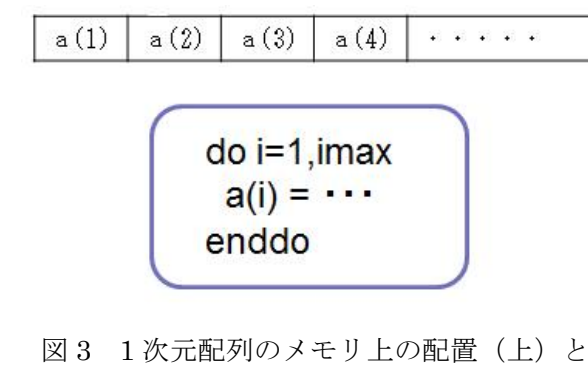

プログラム(下)

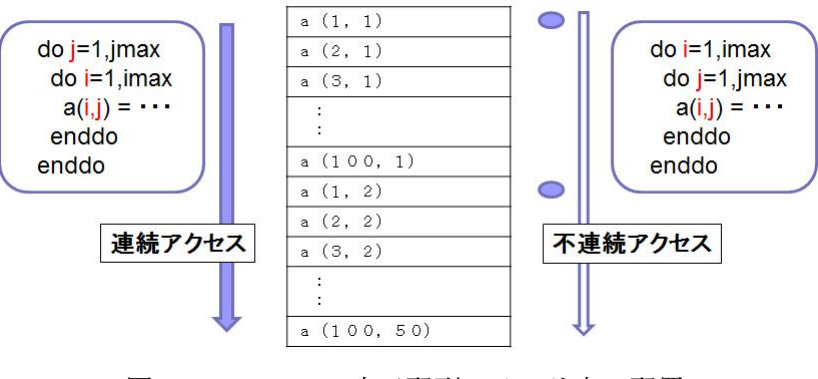

図 4 Fortran 2 次元配列のメモリ上の配置

りますので、配列の 1 次元目を内側ループで回すようにしましょう。C 言語の場合は、Fortran と 異なりますので注意してください。

#### 4.2 ループ長は長くなるように

マルチコアプロセッサが時代の流れとなり、パソコンでも 4 コア搭載などが当たり前になって きました。ベクトル化という概念はスパコンだけでなく、パソコンでプログラムする際にも知っ ておいた方がよい知識です。パソコンのコンパイラでも、「ベクトル化できました」のようにメッ セージを表示する場合があります。詳細は、4.1 に記したようにメモリに連続にアクセスするだ けでなく、ループ長が長くなるように気をつけることも重要です。

たとえば(3,3,10000)のような配列を宣言したほうが、物理的にピッタリくる場合でも、 (10000,3,3)のように配列を宣言し、1 次元目の 10000 でループを回すようにしてください。そう することで、メモリに連続にアクセスしますし、ループ長も長くなり効率のよいプログラムとな ります。

(注意:ベクトルマシンは上記のことがあてはまりますが、スカラーマシンの場合は、キャッシ ュメモリにデータがのるかどうかの影響が大きいので、一概には言えない場合もあります[1]。)

## 4.3 バンクコンフリクトは避けましょう

 メモリは、バンクと呼ばれる幾つかのグループに分かれており、 異なるバンク間を並列にアクセスできるようになっていますが、 同じバンクへのアクセスが集中するとメモリアクセスの性能が低 下します。バンクの数は、機種によって異なりますが、2 のべき 乗の場合が多いので、一般的には 2 のべき乗の間隔でのアクセス は避けた方がよいでしょう。具体的には、2 次元目以降で a とい う配列にアクセスする場合は、右のように 1 次元目の配列の宣言 を奇数にします。1 次元目でアクセスする場合は、連続アクセス になりますので、このようなことは不要です。

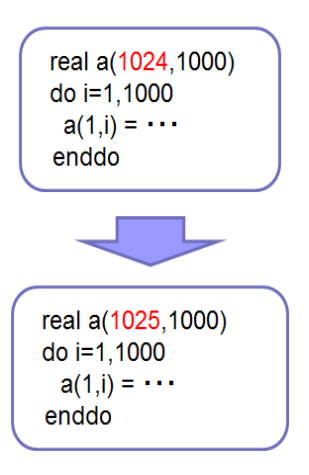

#### 4.4 入出力は効率的に

 入出力(read、write、print など)は効率が悪いものです。はじめのうちは、分かりやすいよ うに、いたるところに write 文を挿入してもいいと思いますが、本格的に計算するようになった ら、注意してください。

 図 5 左のようにループの一番内 側に write 文を書くと 15 回 write 文を実行し、15 レコード出力され ますが、右のように書けば、1 回 の実行で1レコードで出力されま す。なるべくこのように書くほう が効率はよくなります。

さらに、本格的に計算するよう

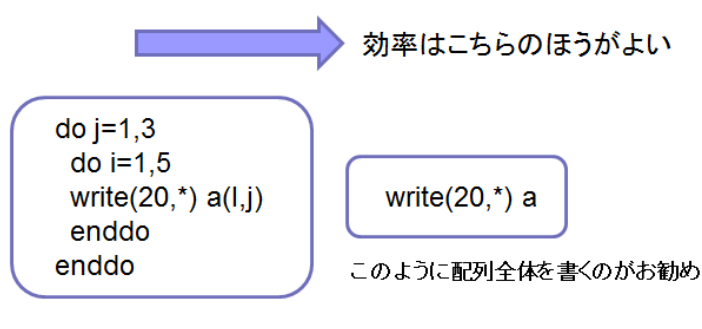

図 5 write 文の形式と効率

になると、計算の重いループの中に入出力文を入れるのも効率が悪くなります。配列を宣言して その中に格納し、上のように、まとめて出力するようにしましょう。配列(変数)に格納すると いうことは、メモリ上にデータを保存するということであり、メモリ容量がその分必要になりま す。しかし、最近はメモリ容量も大きくなりましたので、入出力の効率化を意識したほうがより 実効性能があがります。

### 5.プログラム実行の概念

プログラムができあがり、計算機で計算させるためには機械語に翻訳する必要があります。プ ログラム言語は人間に分かる言語になっており、標準的な Fortran の仕様で書いていれば機種依 存はありません。パソコンでもスパコンでも実行させることができます。という意味で、なるべ

く標準的な仕様でプログラミングするほうがいいでしょう。機械語に翻訳するためには、コンパ イラを利用しますが、これは機種によって対応するものが異なります。パソコン用の機械語は、 スパコンでは動かないことは言うまでもありません。機種だけでなく、コンパイラのバージョン や、32 ビット用か 64 ビット用かなども注意が必要です。自分が実行しようとしている計算機の ハードウェアとソフトウェアの概要は知っておいてください。

#### 5.1 コンパイル

図6はプログラムを作成してから、計算機で実行させるまでの翻訳する作業(コンパイル)の 概念を示しています。機械語に翻訳されたものをオブジェクトモジュールと呼びます。これでも まだ実行はできません。リンク(結合)という作業をすると実行形式であるロードモジュール(LM、 実行オブジェクトファイル、実行形式、実行ファイル、パソコンでは exe (エグゼ) などと呼ば れることもあります)が作られます。計算機はこのロードモジュールを実行することができます。 通常コンパイルとリンクの作業をあわせてコンパイルと呼び、そのためのツールをコンパイラと 呼びます。

図 6 に示すように、メイ ンプログラム、サブルーチ ンなどのプログラム単位 にソースプログラムを保 存したときは、make とい うツールを使うと便利で す。コンパイルすると「フ ァイル名.o」という名前で オブジェクトモジュール ができますが、それとの関 連もわかり易くなります。

例えば source.f90 とい うプログラムを作成し、

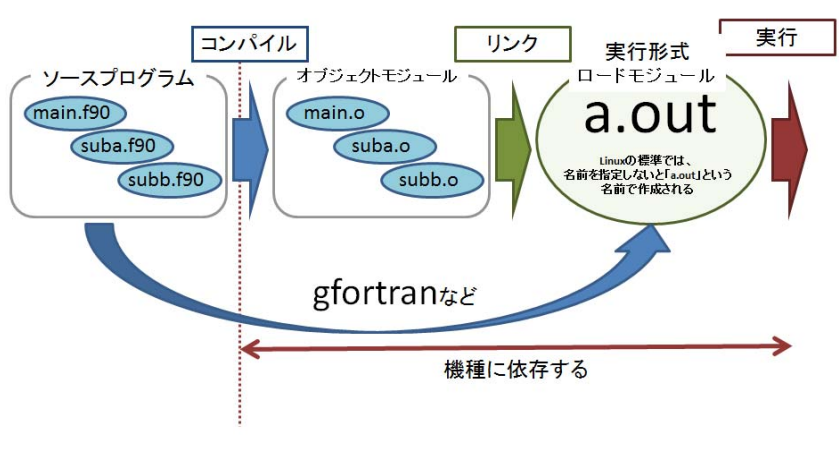

図 6 コンパイルの概念

Linux 上で gfortran source.f90 のように実行するとコンパイルとリンクが行われ、a.out という 名前のロードモジュールができます。オブジェクトモジュール (source.o)は、明示的に残すと いう指定をしないと残らない場合もあります。コンパイルしたのに、a.out ができないという場 合は、何かエラーが発生しています。原因をきちんと調べて対処してください。

よく使う関数など汎用的なものはライブラリとして保存し、リンクするだけで再利用するとい うようなことも行われています。個人的にオブジェクトの形でライブラリ(例:libabc.a など) として保存して利用されている方も多いですし、科学技術計算のための複雑な関数などは、市販 されているものや、フリーのものもいろいろあります。

### 5.2 デバッグしましょう

できたプログラムは、正しく計算できているかどうか必ずチェックしましょう。理論計算で解 が分かっている問題を計算させ、プログラムが正しいかどうかチェックすべきです。プログラム を修正したときのために、チェックする仕組みを入れておくべきでしょう。また、部分ごとに思 ったとおりの答えをだしているかどうかチェックしてから全体をチェックしてください。いきな り全部動かして、どこでエラーがおこっているか分からないというようなことは避けてください。 それらしく、計算機が答えをだしてくると「正しい」と思いがちですので、注意するようにしま しょう。

#### 5.3 CPU時間とエラプス時間

計算機で計算させたときの時間には、CPU 時間とエラプス(Elapse)時間と呼ばれるものがあ ります。CPU 時間は実際に CPU が演算処理した時間のことです。エラプス時間は経過時間とも呼 ばれ、計算機が処理を開始してから終了するまでの時間です。特に並列化したプログラムの場合 は、このエラプス時間が重要になります。複数の人間で利用するような計算機では、「ひとつの仕 事が終わってから、次の仕事を実行する」というようなやり方ではなく、「投入された複数の仕事 を少しずつ実行する」ことにより処理します。このようにして、同時にいろいろな処理がすすん でいるように見えます。これをタイムシェアリングと呼びます。もともとは大型計算機で開発さ れた手法ですが、現在ではパソコンでもこのような手法が用いられています。そのため、計算時 間を考えるときに、この両方の時間に注意を払う必要があります。他に何も計算していないはず

なのに、CPU 時間と エラプス時間に大き な違いがある場合は、 入出力の効率が悪い とか、メモリが足り なくてスワップが発 生しているなどが考 えられます。

ここではひとつの CPU で 3 個のジョブ を実行する様子を使 って CPU 時間とエラ プス時間について説 明します。図 7 は、

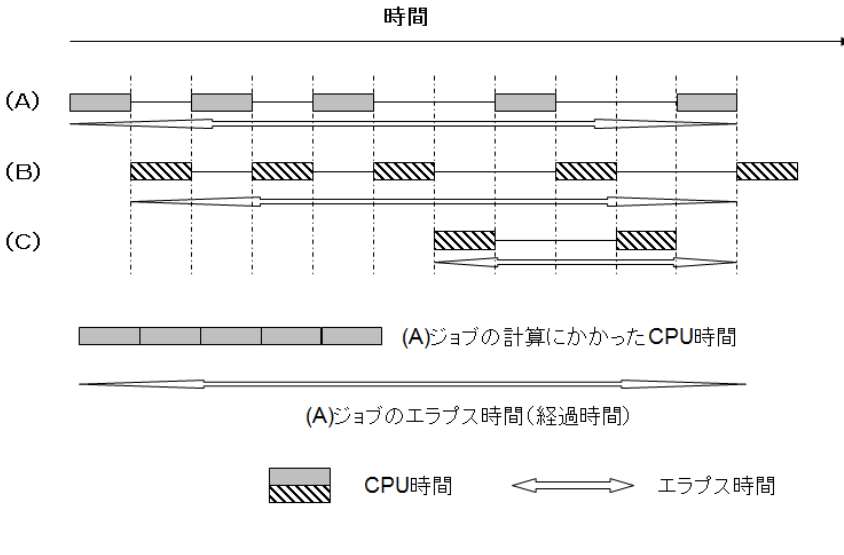

図 7 CPU 時間とエラプス時間

(A)、(B)、(C)の 3 個のジョブが実行されているときの計算機の様子を示しています。それぞれ ボックスの部分が実際に CPU を使って計算した時間を示し、その合計がそのジョブの CPU 時間と なります。エラプス時間は矢印で示される開始から終了までの時間を示します。複数のジョブが 同時に実行されているために、ひとつひとつのジョブの CPU 時間は短くても、エラプス時間が長 くなっていることが分かります。同時に多数のジョブを実行させるほど、一個ずつのジョブの終 了までにかかるエラプス時間は長くなります。

#### 6.スパコンの動向とプログラミング(ベクトル化&並列化の概念)

#### 6.1 スパコンとは

「スパコン」の定義は時代とともに変化します。あまりにも多様化したので、「高性能コンピュ ータ(High Performance Computer)」と呼ばれるようにもなりました。

・その時代で最も高速な処理能力をもつコンピュータの総称

・主に科学・技術分野に利用される

・スーパーコンピュータセンターに設置されているコンピュータ

などと思うとイメージがわくかもしれません。

プロセッサの単体性能は、限界に達してきていますので、マルチコア&超並列が時代の流れと 言わざるをえません。2011年6月と11月に2期連続で世界一となった「京」は、864 筐体 (CPU 数 88128 個) の構成で、LINPACK(リンパック)と呼ばれるベンチマークにおいて、世界最高性能 の 10.51 ペタフロップス (毎秒1京 510 兆回の浮動小数点演算数)を達成しました。しかし、こ のような超並列の計算機を研究で使いこなすためには、並列化プログラミングが必要であり、相 当の技術力を必要とします。ここではそのイメージとプログラミングについて紹介しますが、

「ベクトル化」→「(自動並列化)」→「分散メモリ並列化」

を考えるのが基本です。

(注意:パソコンでもベクトル化を活用すべき方向になってきていますが、キャッシュの影響 の方が大きいので、パソコンの場合は、「まずベクトル化」はちょっと言い過ぎかもしれません。 しかし、今後の計算機の動向はそういう方向に進むように思いますし、ベクトル化は基本的にシ ンプルにプログラミングすればよいので、作業の効率を考えてまず「ベクトル化」をお勧めしま す。そうしておけば、パソコンでは時間がかかって困るようになったときに、サイバーサイエン スセンターや阪大 CMC のスパコンを使えば、簡単に高速化が期待できます。)

#### 6.2 ベクトル化とは

ベクトル化は、繰り返し処理される配列データを、一括で演算させることです。SIMD 演算とプ ログラミングの考え方は基本的に同じですし、ベクトル化は、ループの演算で性能を発揮します。 イメージは、図 8 に示すようなもので、配列データを一括して演算し、計算を高速化するもので すが、コンパイルによりベクトル化前とは計算順序が異なることもあり、プログラミング上注意 すべきことがあります。

ベクトル化できるようにプログラムするのが基本と思って間違いありません。ベクトル化につ いては、一度は講習会などで勉強されることを強くお勧めします。

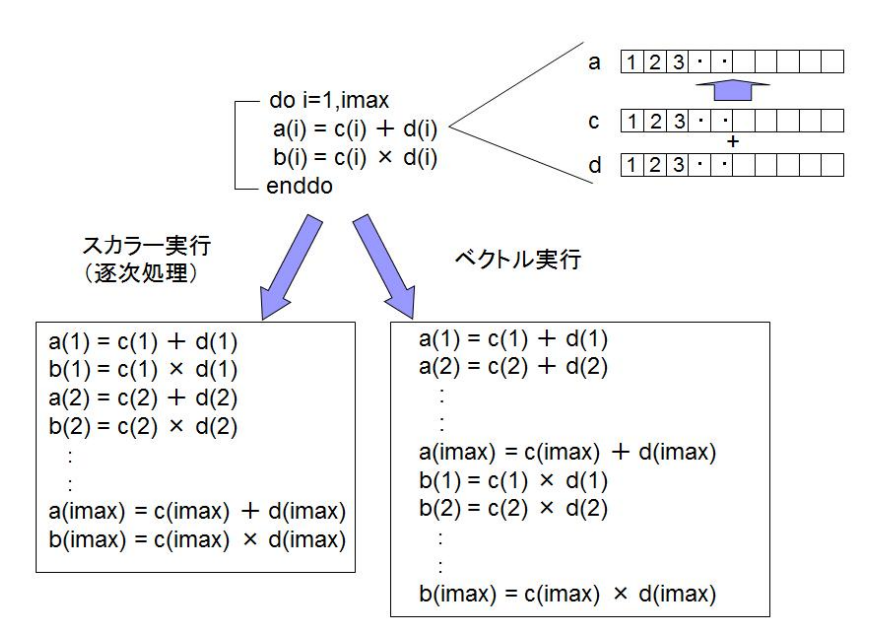

図 8 ベクトル化のイメージ

#### 6.3 並列化とは

図 9 に、並列実行した場合の CPU 時間とエラプス時間のイメージを示します。並列化の目的は、 CPU 時間を短くすることではなく、エラプス時間を短くしようとするものです。ある計算を 4 並 列で実行したときは、理想的には図に示すようにエラプス時間が 1/4 になるはずです。

並列化を考えるときには、メモリが共有か分散かでプログラミングが大きく変わります。メモ リが共有ということは、どの CPU からも同じメモリが見えているので、変数のアクセスが簡単で すが、分散メモリのときは CPU から見えている変数がどのメモリにあるかを意識してプログラミ ングしないといけないので、いろいろ気をつけないといけません。

図 10 に、CPU と主記 憶(メモリ)とノード のイメージを示してい ます。一つの CPU を使 って計算する場合はシ ングル実行と呼びます。 この場合は、ベクトル 化でスピードをかせぎ ます。ノード内の複数 の CPU を使って並列計 算するときには、メモ リが共通ですので、自 動並列や OpenMP など で並列化できます。

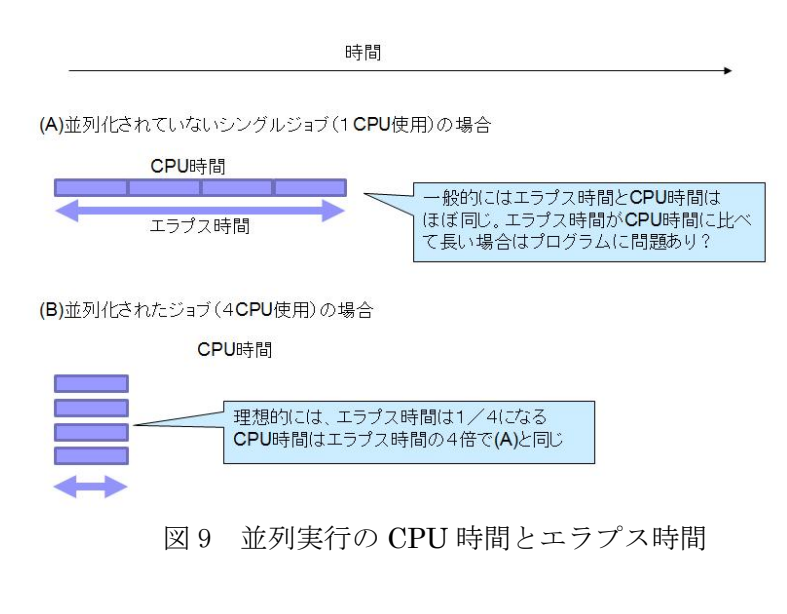

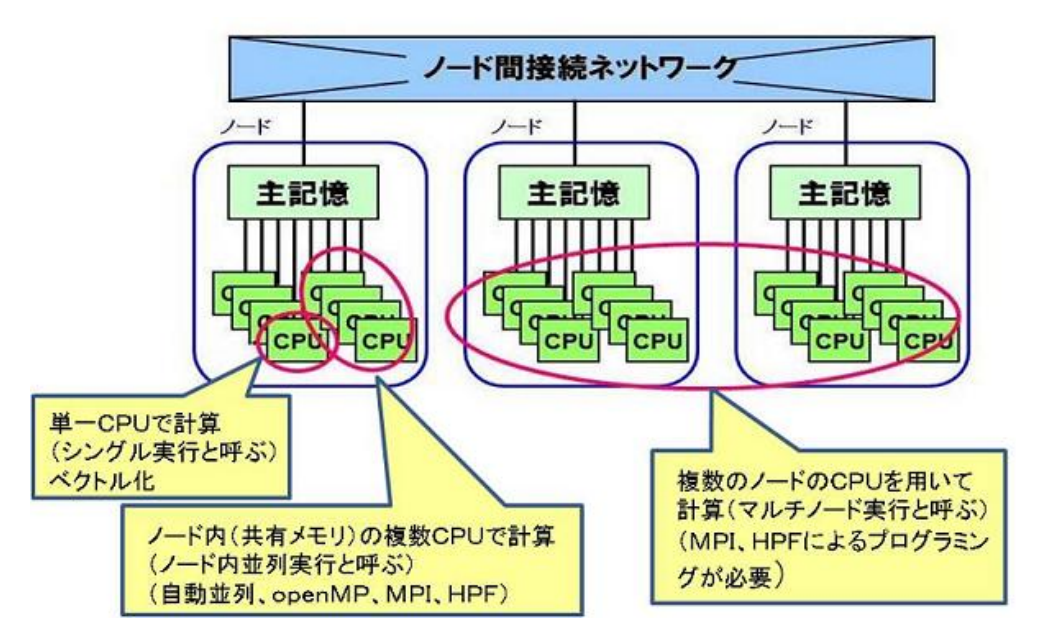

図10 共有メモリト分散メモリ並列のプログラム方法

複数のノードを利用する、分散メモリに対応した並列化プログラムを作成するためには、現在 のところ MPI(Message Passing Interface)と呼ばれるメッセージ通信のためのライブラリを用い るのが主流です。最初から並列プログラムとしてプログラムを記述する必要があり、初心者には かなりハードルは高いと言わざるをえません。HPF と呼ばれる言語もあります[4][5][6]ので、興味の ある方は参考文献を参照してください。

 また、ノード内は自動並列や OpenMP で並列化し、ノード間は MPI で並列するような、ハイブリ ッド並列と呼ばれる方法もあります。

#### 7.スパコンセンターなどを利用するための概念と基礎知識

ここからは、サイバーサイエンスセンターや、阪大 CMC のスパコンのように、多数の利用者で 共有する大規模なシステムを利用するための基礎知識を説明します。パソコンで利用するための 基礎知識があれば、それほど新しい知識が必要なわけではありません。詳細は、各センターの説 明を参照し、不明点はそれぞれのセンターにお問い合わせください。利用者からの質問は、シス テム管理者にとっても勉強になりますので、遠慮はいりませんよ。

スパコンの OS は UNIX をベースとしています。UNIX が分からないから使えないという声もきき ますが、スパコンを利用するだけなら、必要なコマンドはそれほど多くはありません。UNIX、Linux はいろいろ種類がありますが、利用者にとって基本的な使い方は同じですし、一度覚えるととて も簡単で便利です。東北大学では UNIX 入門という講習会も開催されていますので、一度勉強され るとスパコンセンターの敷居はうんと低くなります。レーザー研のテキスト[1]でもすこし紹介し ていますので、参考にしていただけたら幸いです。

#### 7.1 利用の流れ

スパコンに仕事をさせるための、通常の作業手順は図 13 のようになります。ここでフロント端 末と呼んでいるのは、並列コンピュータを指します。スパコンの作業用端末として利用します。

データの解析をどこで、何を使って行うのがよいかは一概には決められませんが、大容量のフ ァイルを解析したり、転送したりしたい方は、事前にシステム管理者と相談するようにしてくだ さい。データ量に応じてふさわしい使い方をしないと、システムに負荷をかけ他の人に迷惑をか けることがあります。

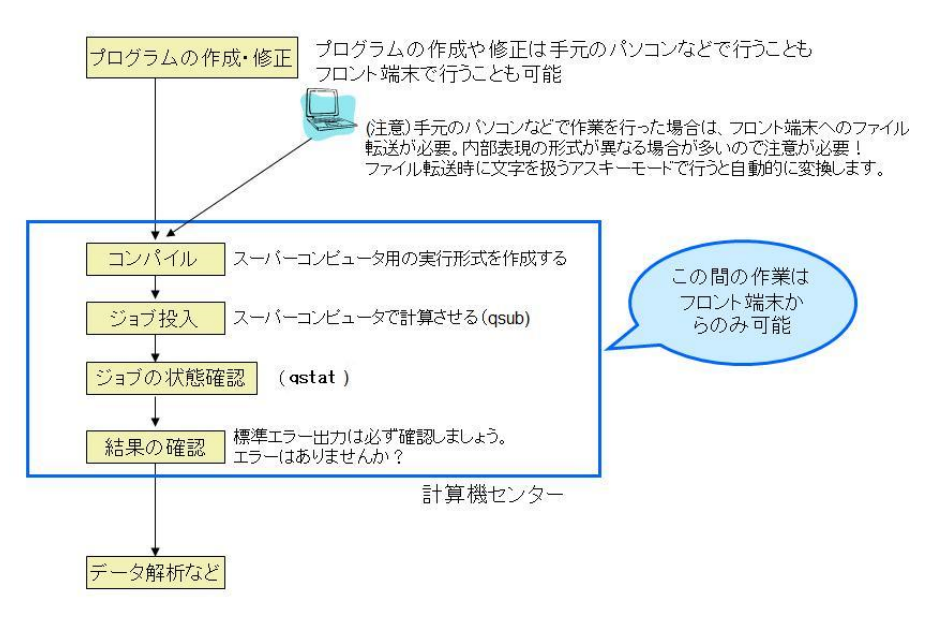

図 13 スーパーコンピュータ利用の流れ

#### 7.2 リモートログインとファイル転送

7.1 のような利用の流れですが、今やセンターの端末室に行って利用するということはほとん どなく、手元のパソコンからリモートログインして遠隔地のセンターのシステムを利用するのが 一般的です。そのために、手元のパソコンに、リモートログインとファイル転送するための環境 を用意する必要があります。一般的には、リモートログインには、「SSH クライアント」ソフト、 ファイル転送には、「sftp」や「scp」を利用します。それをキーワードにご自分のパソコンにあ う適当なソフトをインストールしてください。まわりの方に聞いてみるのもよいかもしれません。

レーザー研では、Windows では「Tera Term」と「Winscp」を利用している人が多いようです。 Mac OS X はデフォルトで、「ssh」「sftp」が搭載されていますので、terminal を起動して、以下 のように入力すればサイバーサイエンスセンターにログインすることができます。

ssh username@gen.isc.tohoku.ac.ip

Windows に Cygwin をインストール して利用されている方も多いですが、 初心者にはインストールにちょっと 手間がかかるかもしれません。

#### 7.3 セルフ環境とクロス環境

コンパイラは、計算機の機種に依存し、Linux 端末などでは、5.1 で説明したコンパイルと実行 は、通常同一の計算機上で行います。このような環境をセルフ環境と呼びます。一方、スパコン はロードモジュールを高速に実行するには適していますが、コンパイルという作業には不向きで す。そのためクロス環境と呼ばれる環境を利用します。

- セルフ環境:コンパイルと実行までを同じ計算機で行うこと。セルフ環境のコンパイラを セルフコンパイラと呼ぶ。
- クロス環境:コンパイルと実行を異なる計算機で行うこと。クロス環境のコンパイラを クロスコンパイラと呼ぶ。

サイバーサイエンスセンターではフロントと呼ばれる端末(並列コンピュータ)が SX のクロス 環境のための Linux 端末です。SX 用のロードモジュールを作るためのクロスコンパイラは sxf90 というコマンドを利用します。図 14 にセルフコンパイラとクロスコンパイラの違いを示していま す。

無事にコンパイルが終わったら、ベクトル化、並列化、最適化などコンパイラが何をしている かを確認するようにしましょう。sxf90 でコンパイルした場合は、-R5 オプションをつけると、編 集リストが出力されコンパイラが自分のプログラムをどう変形したのかを調べることができます。

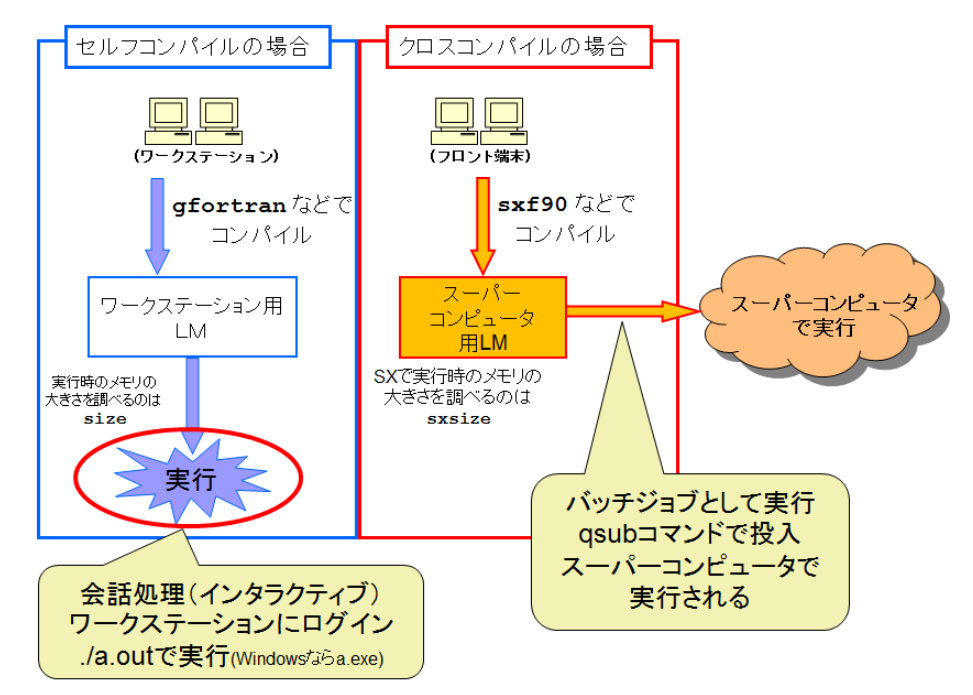

図 14 セルフコンパイラとクロスコンパイラ

また、実際に実行させなくても、図 14 で示すように size コマンドや sxsize コマンドを利用 することにより、実行させたときに、どのくらいのメモリ容量を必要とするかの目安を調べるこ とができます。

## 7.4 スパコンで計算させるにはバッチ処理

- プログラムを計算機で実行させる(計算させる)方法には、以下の 2 通りの方法があります。 ・ 会話処理(インタラクティブや対話処理とも呼ばれる) 通常のパソコンやワークステーションの作業。利用者と計算機が、会話をするように入出力 を繰り返す処理方法で、デバッグや短時間の計算に適している。
- ・ バッチ処理(一括処理)

イメージは図 14 に、特徴は表1に示します。7.3 のクロスコンパイルにより、できたロードモ ジュールをスパコンで実行させるためには、バッチ処理 (NQS2 など)を用います。

|          | 会話処理          | バッチ処理          |
|----------|---------------|----------------|
| 実行のさせ方   | 計算機に向かってコマンド  | コマンドなどを書いて、システ |
|          | を入力           | ムにわたす          |
| いつ実行されるか | コマンドを入力するとすぐ  | 計算機システムが状況に応じ  |
|          | に実行される        | て実行する          |
| 端末の画面    | 占有され、ログインしたまま | 計算機システムにまかせてお  |
|          | にしておく         | けばよいので、ログアウトして |
|          |               | 帰ってもよい         |
| 計算機全体の効率 | 考慮できない        | 考慮できる          |

表1 会話処理とバッチ処理

「どのクラスで計算させるのか」

「どのディレクトリにある、どのロードモジュールを実行させるのか」

「どのディレクトリにデータを吐き出すのか」

「計算を実行せよ」

などスパコンにさせたい仕事の命令を記述しておくと、スパコンが自分の都合に合わせて実行し ます(スケジューリング)。このひとかたまりの計算をジョブと呼びます。ここでは、スパコンに させる命令を記述したものを NQS ファイルと呼びます。以下に、簡単な NQS ファイルの例をのせ ます。このファイルは、それぞれのセンターの指示に従って作成してください。

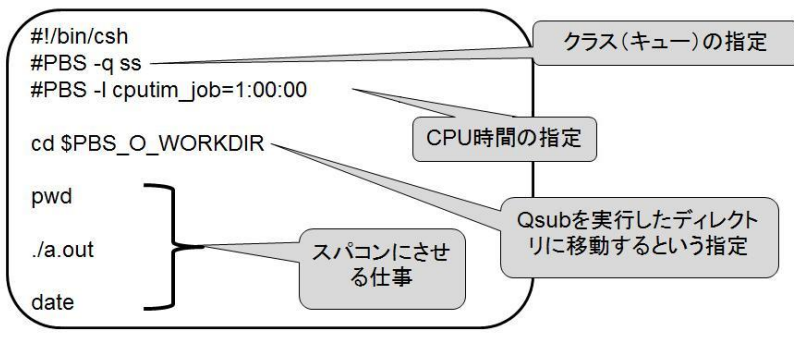

考え方は、システムにより異なりますので、それぞれのセンターの説明を参照して、自分のプ ログラムに合わせて適切に指定するようにしてください。

## 7.5 いよいよスパコンで計算させましょう(ジョブ実行)

ロードモジュール、NQS ファイル、入力データなどが用意できたら、いよいよスパコンに計算 させます。図 15 は NQS を用いたジョブ実行の概念を示します。

①は、用意した NQS ファイルを qsub コマンドを使ってフロント端末からスパコンに投入します。 これをジョブの投入と言います。②NQS サーバーはジョブを受け取ると各々のジョブにリクエス

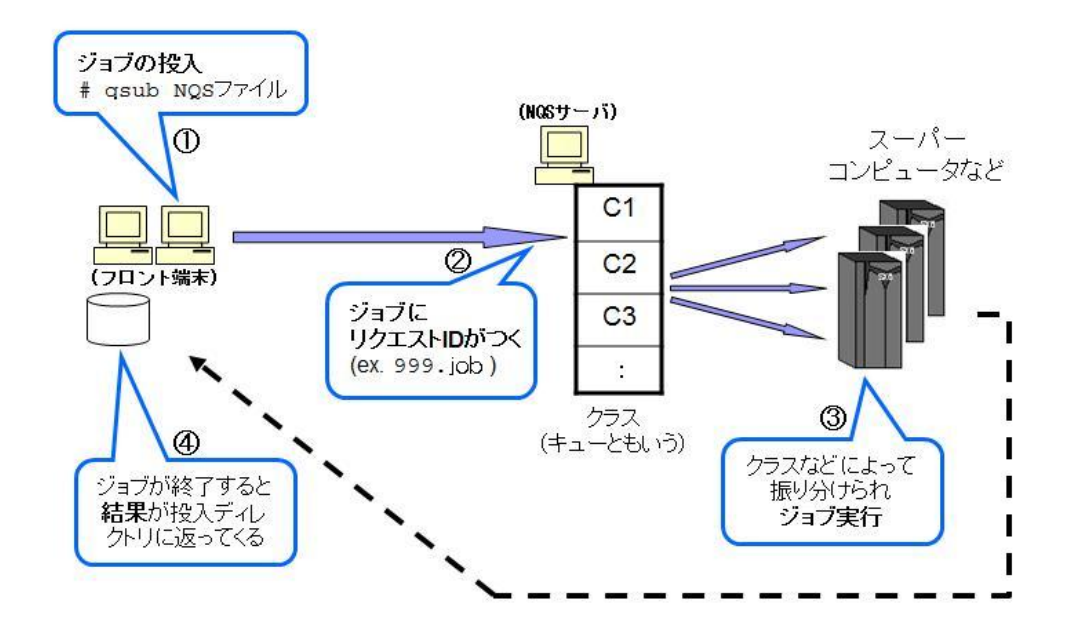

図 15 NQS を用いたジョブ実行の概念

ト id と呼ばれる番号をつけます。この例では、999.job がリクエスト id(ジョブ番号と呼ぶこと もある)であり、ジョブの状態表示や、強制終了、結果の確認などに利用します。③で、スパコ ンがジョブを実行し、④で結果を投入ホストに返します。これらの作業のためにスパコンに入る (ログインする)必要はありません。表 2 のコマンドをフロント端末から入力するだけでスパコ ンに仕事をさせることができるのです。

| ジョブの投入   | qsub NQS ファイル |
|----------|---------------|
| ジョブの状態表示 | qstat         |
| ジョブの強制終了 | qdel リクエスト ID |

表 2 よく使う NQS コマンドの例

④では特に指定しない限り、標準出力と標準エラー出力と呼ばれる 2 つのファイルが NQS ファ イルを投入したディレクトリに返ってきます。

標準出力は、プログラム中で write (6,\*) のように書かせたものです。思ったようにプログラ ムが動いているか、確認するための小容量の出力に利用してください。基本的には画面に出力さ せるイメージですので、ここに大量に出力すると、システムによっては全て出力できない場合が あります。大容量の出力は別ファイルにするようにしてください。標準エラー出力には、ゼロ割 りや、計算機の内部表現で表せる大きさ以上の数値になってしまったなどのエラーが記録されま すので、ジョブ終了後、結果が返ってきたら必ず確認するようにしましょう。SX では、どのくら いの CPU 時間がかかった、メモリを利用したなどの実行時の詳細情報もここに出力されますので、 確認するようにしましょう。

#### 7.6 ディスク構成を知り、正しく工夫してディスクを利用しましょう

スパコンのような大規模なシステムでは、多人数で共有するのですから、自分のプログラムか ら出力される予定のデータ容量を把握し、正しくディスクを使うようにしましょう。大容量のフ ァイルを必要とするのに、分からないという方はシステム管理者に問い合わせるようにしてくだ さい。

せっかくシミュレーションしたのだから、すべてのデータをいつまでも保存したいと思われる でしょうが、スパコンのディスクに、いつまでも皆さんの大容量のデータを保存することはでき ません。データをどのように解析し、可視化し、保存する必要があるのかをよく考える必要があ ります。時代とともに状況は変化しますが、現在は以下のような方法が考えられます。スパコン で計算させるのは意外に簡単なのですが、あとのデータ処理が実は難しい場合があります。どの ような方法をとるとしても、プログラムや NQS ファイルなど、実行するための環境を保存してお くということは重要なことです。

- ・ 必要になったときに再実行できるように、プログラム、ロードモジュール、入力データフ ァイル、NQS ファイルなどを保存しておき、膨大な生データは保存しない。
- ・ 手元のパソコンにファイル転送して保存しておく。
- ・ 生データは膨大なので、可視化して小さくなった画像データのみを保存しておく。
- ・ 科学技術計算は倍精度(実数型の場合、有効桁数は 10 進で約 16 けた)で行う必要がある が、単精度または工夫して精度を落として保存することにより、ファイルの容量を小さく する。(倍精度のまますべてを保存する必要があるかよく考えましょう)
- ・ 計算領域すべてを保存するのではなく、注目している現象の部分のみを保存する。
- ・ 時間発展による変化を観測したい場合、変化のみを保存する。
- ・ 現象に応じた圧縮方式を用いる。ここでいう圧縮は compress や gzip コマンドによる圧縮 ではありません、プログラムなどによる工夫を意味しています。間違ってもスパコンに compress や gzip の仕事をさせないでください。

などです。もっといい方法をご存知の方はぜひ教えてください。

それぞれのシステムで若干異なりますが、スパコンで計算させるために必要な概念は終了です。 イメージはつかめましたでしょうか?

### 8.よくある質問

今までに質問の多かった項目です。より詳しい説明は田口先生のテキスト[2]にも掲載されてい ますし、WEB などで調べることもできます。

#### 8.1 計算機の内部表現

スパコンといえども、数値を表すのはビット(1か0)が基本です。1 バイトは8 ビットで、単 精度(シングル)の数値は 4 バイト(32 ビット)、倍精度(ダブル)の数値は 8 バイト (64 ビッ ト)で表現されます。

計算機内部で 1 と 0 をどう組み合わせて、ど う数値を表現するかを 内部表現と呼びます。図 16 は SX の float0 形式の 整数と実数(単精度と倍 精度)を説明したもので す。単精度と倍精度では 有効けた数や表現範囲 が異なり、科学技術計算 は倍精度で行うのが基 本です。単精度では有効 けた数が約 7 けたで 10-38 から 1037までの範囲の数

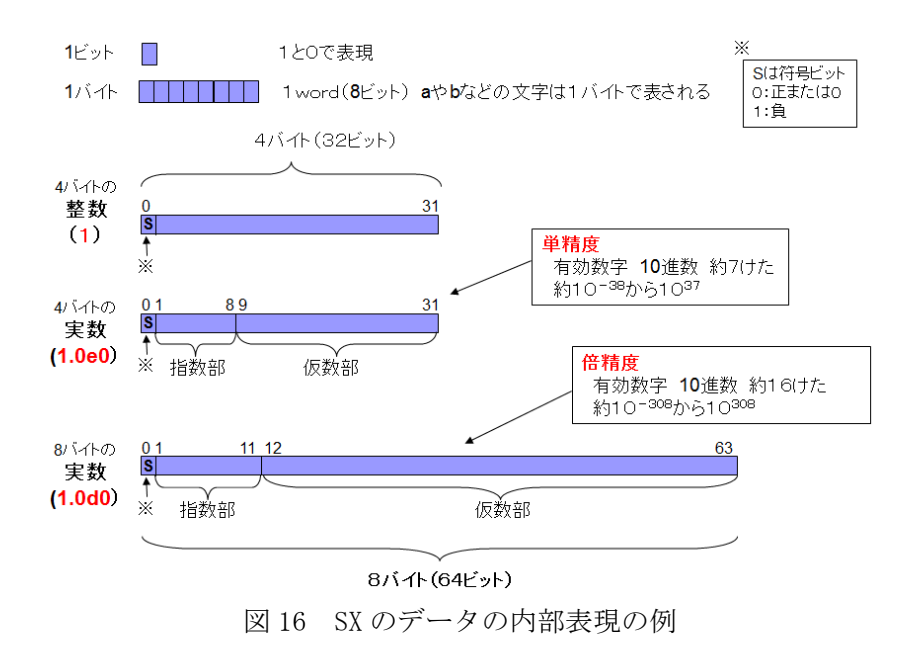

字が表せますが、倍精度では約16 けたの有効けた数で、10<sup>-308</sup>から10<sup>308</sup>の範囲の数字を表すこと ができることを示しています。

気をつけていただきたいのは、整数の「1」と実数の「1.0」は内部表現が異なり、実数の「1.0」 は正確には「1」ではないということや、シングルの「1.0e0」とダブルの「1.0d0」も異なるとい うことです。このようなことは、計算機で計算するときには、当然気をつけるべきことですが、 案外意識しない方がおられるのでご注意ください。もちろん、数字で表された「1」と文字の「1」 も異なります。

#### 8.2 書式つきデータと書式なしデータ(アスキーとバイナリ)

Fortran から入出力するには read 文と write 文を利用しますが、その扱うデータには「書式つ き」と「書式なし」と呼ばれる 2 種類のデータがあります。前者を「アスキー」、後者を「バイナ リ」と呼ぶこともあります。

#### ・書式つきファイル(文字形式)

テキストファイルのため、テキストエディタで見ることが できる。

write $(n, * )$  a,b write $(n, 100)$ a,b

書式つき write 文

機種に依存しないので、移植が容易。 編集処理が入るため、アクセスが遅い。 書式なしファイルに比べてファイル容量が 2~3 倍大きくなる。

プログラム中で、(n, \*),(n,100)のように書式を指定して書き出したデータを書式付きと呼 びます。nは外部装置番号と呼ばれる番号で、ファイルを指定します。利用者が任意につけ ることができますが、番号は 1-4,7-99 を用いると、どんな機種でも使用できます。

#### ・書式なしファイル

バイナリファイルのため、テキストエディタで見ることが できない。 機種に依存する。(計算機の内部表現形式)

 $write(n) a.b$ 

書式なし write 文

書式つきファイルに比べてファイル容量が小さくなる。

編集処理が入らないため、アクセスが速い。

 プログラム中では右上のように、ファイルの番号nのみを指定し、書式つきの時に指定した 「\*」や「100」の書式の指定をせずに a,b のデータを書き出すと、書式なしと言われるバイナリ の形式でデータを出力します。

例えば、「1.234567810」という数字を書式つきで文字とし て、有効けた数 4 けたで出力しろという書式で、プログラ ムに書いて出力すると、「+0.1235E+11」となり、11 文字(11 バイト)も必要です。これを、書式をつけずに、単精度の バイナリのままで出力すると、約 1/3 の 4 バイトで、有効 けた数約 7 けたを表すことができるのです。

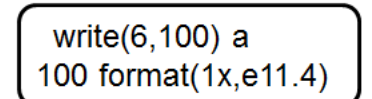

有効数字 4 けたの書式つき指定

ちなみに、「write(6,\*) a」 とすると「+1.2345678E+10」のようになり、15 文字(15 バイト) と 4 倍も大きくなります。(注:実際には+は表示されませんが、符号の文字も必要なので、ここ ではわざと+と記載しています)

#### 8.3 プログラム中の read、write とファイルの関係

プログラム中に、read 文があれば読みにいきますし、write 文があれば書きます。では、いっ たいどこのデータを読み書きするのでしょうか?Fortran プログラム中では装置番号を用いてフ ァイルを指定しています。その装置番号がどのファイルに該当するかは、指定方法や、実行のさ せ方によります。

基本的に read も write も同じですが、Fortran では 5 番と 6 番の装置番号は特別な意味があり、 それぞれ標準入力、標準出力に対応します。ワークステーションやパソコンで会話処理で実行し ている場合や、スパコンでもインタラクティブで実行している場合は、それぞれキーボードと画 面に相当します。インタラクティブで実行する場合は、何も指定しなければ、read 文になると、 プログラムはそこでとまり、キーボードからのデータ入力を待ち、write 文で書かせたものは、

画面に表示されます。

NQS を利用して、ジョブとして実行する場合には、それぞれファイルが該当します。「read(5,\*)」 に対応するファイルは、NQS ファイル中で「setenv F\_FF05 inputfile」のように指定すると、 inputfile というファイルから読み込みます。「write(6、\*)」のように出力したものは、ジョブを qsub で投入したディレクトリに、"jobname. o999"のように o(オー) とリクエスト番号が付加 されたファイルが標準出力として返ってきます。

一般的には 5,6 以外の 1-99 の任意の数字をその他の装置番号として用います。プログラム中に は、「write(8,\*)」のように記載しておき、実行時にどう指定するかによって、実際に入出力する ファイルが決まります。

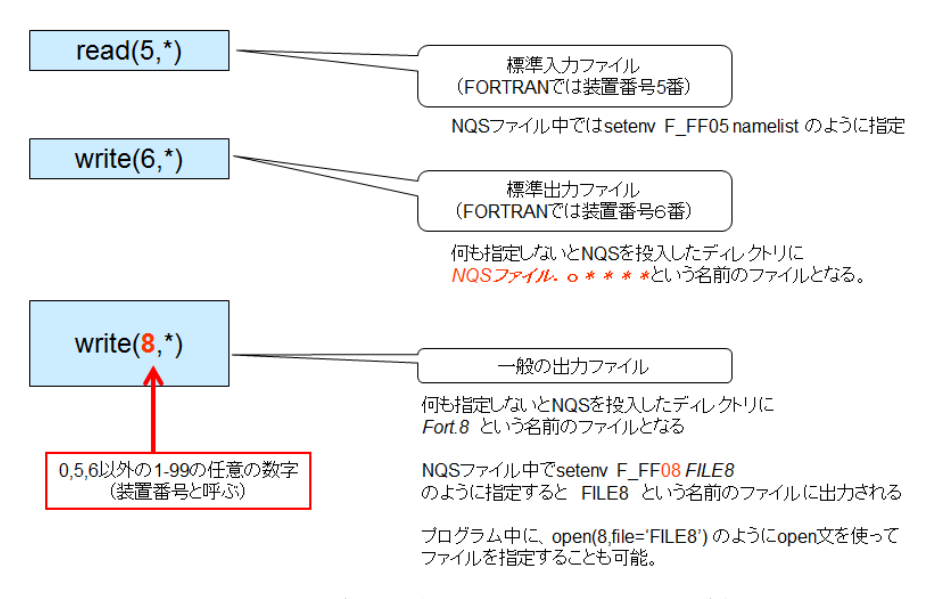

図 17 標準入出力と READ,WRITE 文の関係

NQS ファイル中に「setenv F\_FF08 outdata1」のように指定すると「outdata1」というファイ ルに出力されます。

NQS ファイル中に何も指定しないで実行させると、「fort.8」のように装置番号が付加されたフ ァイルが作成されます。プログラム中に、open(8,file='FILE8') のように open 文を使って指 定することもできます。

ファイル名は上記のように指定しますが、どのディレクトリかという指定は、インタラクティ ブ(会話型)の場合は、ロードモジュールを実行させたディレクトリにファイルが入出力されま す。NQS の場合は何も指定しないとスパコンのホームディレクトリに入出力され、ディスク容量 の制限でエラーになったりしますので注意してください。どのディスク(ファイルシステム、デ ィレクトリ)を利用すべきかをよく考え、システムにふさわしい場所を使いましょう。

#### 8.4 ビッグエンディアンとリトルエンディアン

スパコンで大容量のデータを扱う場合は書式なしファイル(バイナリデータファイル)を用い ますが、データサイズが小さい、またはパソコンにダウンロードして処理する場合は書式つきフ ァイルを用いるのが一般的です。容量の大きいデータを扱う場合は、バイナリデータを利用する

ようにしましょう。ただ、同じ IEEE フォーマットと呼ばれるバイナリデータでもバイトの並びが 異なるリトルエンディアン、ビッグエンディアンという形式があり、注意が必要です。

ビッグエンディアンとリトルエンディアンの変換方法はいろいろありますが、以下のようにソ フトウェアの機能を使う方法や、コンパイルオプションや環境変数を利用するなどの方法があり ます。サイバーサイエンスセンターと阪大 CMC の SX(ビッグエンディアン)で計算したバイナリデ ータを他のワークステーションやパソコン(リトルエンディアン)で解析するなどの場合に利用 している方法です。

- ・ 種々Fortran のコンパイルオプションを利用。
- ・ Fortran の環境変数を利用。(SX もこの方法で変換できます)
- ・ IDL や AVS というソフトウェアを用いて可視化などの作業を行うときに、ソフトウェアの 機能を利用して変換。

以上のようなものですが、機種によってエンディアンが異なるということを知っておくことが 重要です。自分の利用している環境や、ファイルの大きさ、用途にもよりますので、分からない ときは、システム管理者などにご相談ください。

#### 謝辞

この記事のもとになるテキストの作成にあたっては、東北大学サイバーサイエンスセンター、 大阪大学サイバーメディアセンター、地球シミュレータセンター、NEC の皆様の応援とご助言を いただきました。 摂南大学の田口先生と核融合研究所(NIFS)の坂上先生からもコメントをいただ きました。東北大学サイバーサイエンスセンターの共同利用支援係、共同研究支援係の皆様には、 丁寧に原稿のチェックと修正をしていただきました。最後に執筆の機会を与えていただきました、 東北大学サイバーサイエンスセンター小林広明センター長に謝意を表します。

#### 参考文献

- [1] 「パソコン&スーパーコンピュータで計算するための基礎知識」、福田優子(※)
- [2] 「Fortran でシミュレーションしよう」摂南大学理工学部 田口俊弘(※)
- [3] 大阪大学レーザーエネルギー学研究センター 公開テキスト(※を公開しています) http://www.ile.osaka-u.ac.jp/research/cmp/text.html
- [4] HPF 推進協議会 http://www.hpfpc.org/
- [5] 「PC クラスタで並列プログラミング –High Performance Fortran で楽々並列化」、津田孝 夫監修、岩下英俊・坂上仁志・妹尾義樹・林康晴共著、培風館、2011 年 3 月初版
- [6] 「HPF 講習会テキスト 6 種類」(※)
- [7] 東北大学サイバーサイエンスセンター http://www.ss.isc.tohoku.ac.jp/
- [8] 大阪大学サイバーメディアセンター http://www.hpc.cmc.osaka-u.ac.jp/